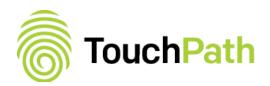

# SHOP ORDER ADAPTER for ERPLX/BPCS

## TOUCHPATH'S SHOP ORDER ADAPTER FOR ERP-LX/BPCS

TouchPath's Shop Order Adapter, "SO Adapter" automates the creation, updating, validation, and closing of Shop Orders in Infor's ERP LX/BPCS environment that runs on an IBM i server. The SO Adapter was developed on the TransitionWorks (TWS) Platform and installs as a TWS Environment Job with TouchPath's iServ for ERP LX/BPCS (formerly known as, Adapter for BPCS) within the TouchPath suite of middleware and data collection software.

#### Create Shop Orders... on the fly

Utilizing a TouchPath client and our prebuilt process or pre-defined web service you can create and schedule a Shop Order for a specific item in a specific warehouse in any quantity you require. Plus you can associate the new Shop Order to a specific Customer Order in ERP LX/BPCS.

#### **Update Shop Orders**

Update an existing shop order via the SO Adapter, which validates the information and calls the SFC500 program in ERP LX/BPCS.

#### Shop Order Data Validation:

#### TouchPath Transaction Process

The data being processed through the SO Adapter is delivered to the iServ Adapter GET\_QUEUE data queue. The iServ Adapter Shop Order program (BPF500) validates the data against the ERP LX/BPCS requirements, and updates the ERP LX/ BPCS database through the use of custom code and calls to the ERP's native programs.

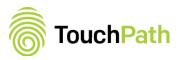

### TouchPath predefined Web Service:

The first action the web service performs after an incoming request is to validate the connection to the host IBM i Server. If the host is not available the calling application is informed that the request cannot be completed at this time.

Once the connection is validated the process validates quantities, items and existing Shop Orders prior to sending the data to the Shop Order Adapter and responds back to the calling web service application with the predefined error. If there is an error with the data as the SO Adapter attempts to post the data to ERP LX/BPCS the web service also responds to the call web service with the error as well. When Shop Orders are created the web service responds back with the new Shop Order number. Change messages are also replied to with a success message, so the call process is assured the requested action occurred.

The data can be held for review, resent or deleted in case of validation failures.

Data validation occurs prior to posting and includes:

- Shop Order Number
- Item Code
- Warehouse Code
- Non-Zero Quantities
- Shop Order Due Date
- Shop Order Release Date
- Pre-assigned Lot Number Flag
- Due Date
- Release Date
- Quantity required change for less than quantity already produced

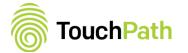

©2017 All Rights Reserved

## **Closes a Shop Order**

Closing the Shop Order uses the fields:

- Action Code
- Shop Order Number to Close/Update
- TWS User ID
- FIFO Transaction Set # (optional)
- FIFO Transaction Seq # (optional)

# About TouchPath

#### Control at your fingertips!

In the warehouse, distribution center, or on the manufacturing shop floor, TouchPath's solutions streamline your processes and operations. With a single touch, you can capture essential shop floor data, manage warehouse processes and better control your inventory and assets. We believe "<u>one size does not fit all</u>", which is why we deliver custom off-the-shelf (COTS) solutions that support your operations, apply your rules and speak your language. In fact, all our solutions are multi-lingual enabling a standard corporate solution to be rolled out globally with no program changes. With TouchPath, you will make better decisions, gain efficiencies, increase customer satisfaction and boost your bottom line.

## **TouchPath Solutions**

- TouchWMS
- TouchInventory
- TouchMES
- TouchSales (Browser Based)
- TouchERP for Sales (Mobile App)
- TouchAsset

- Equipment Maintenance
- Entrance Control
- Facility Evacuation
- Integration Capabilities ERP-LX/ BPCS, SAP, Oracle, JDE, M3, MS Dynamics, Werum, LIMS, Legacy Systems, etc.

For more information visit us at <u>www.TouchPath.com</u> or email <u>info@TouchPath.com</u>

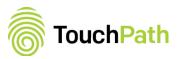

©2017 All Rights Reserved